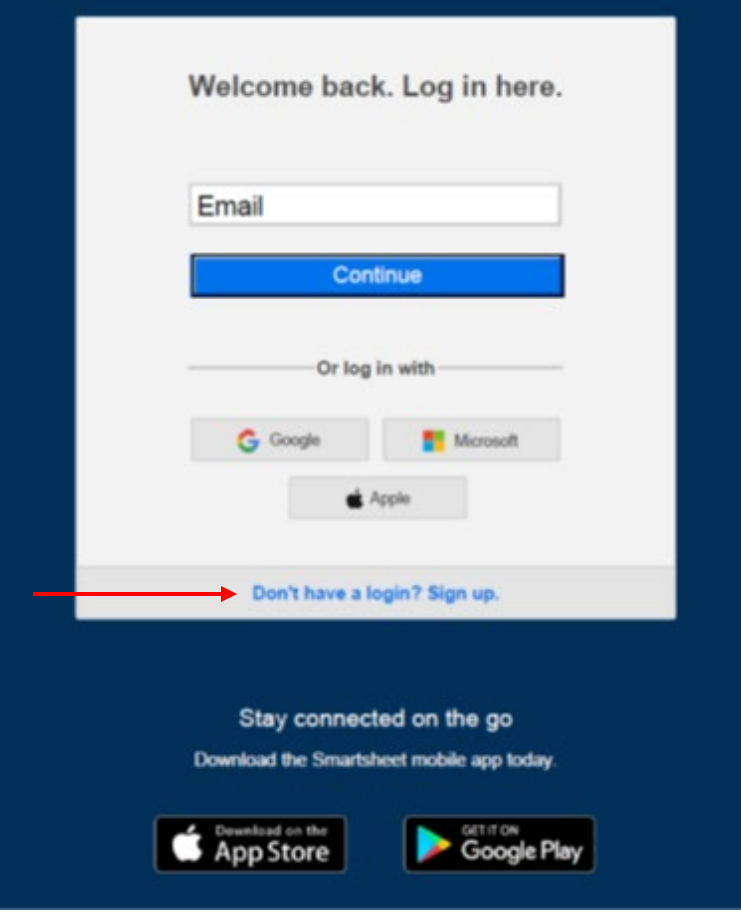

"To get your ICHAT, visit our Client Portal at **[www.detroitmi.gov/pcsclients](http://www.detroitmi.gov/pcsclients)**. Click 'Don't have a login? Sign up,' where the arrow is pointing. Enter your email address and create a password. Make sure you use the email address that you registered with for Project Clean Slate. If you use a different email address, you will not be able to see your ICHAT."

**S Client Portal #** 

## **Project Clean Slate**

Please see "Client Portal" below to find out the status of your case(s). Case Status emails are sent out every Tuesday via email.<br>When your Case Status changes, your Case Status email will also change.

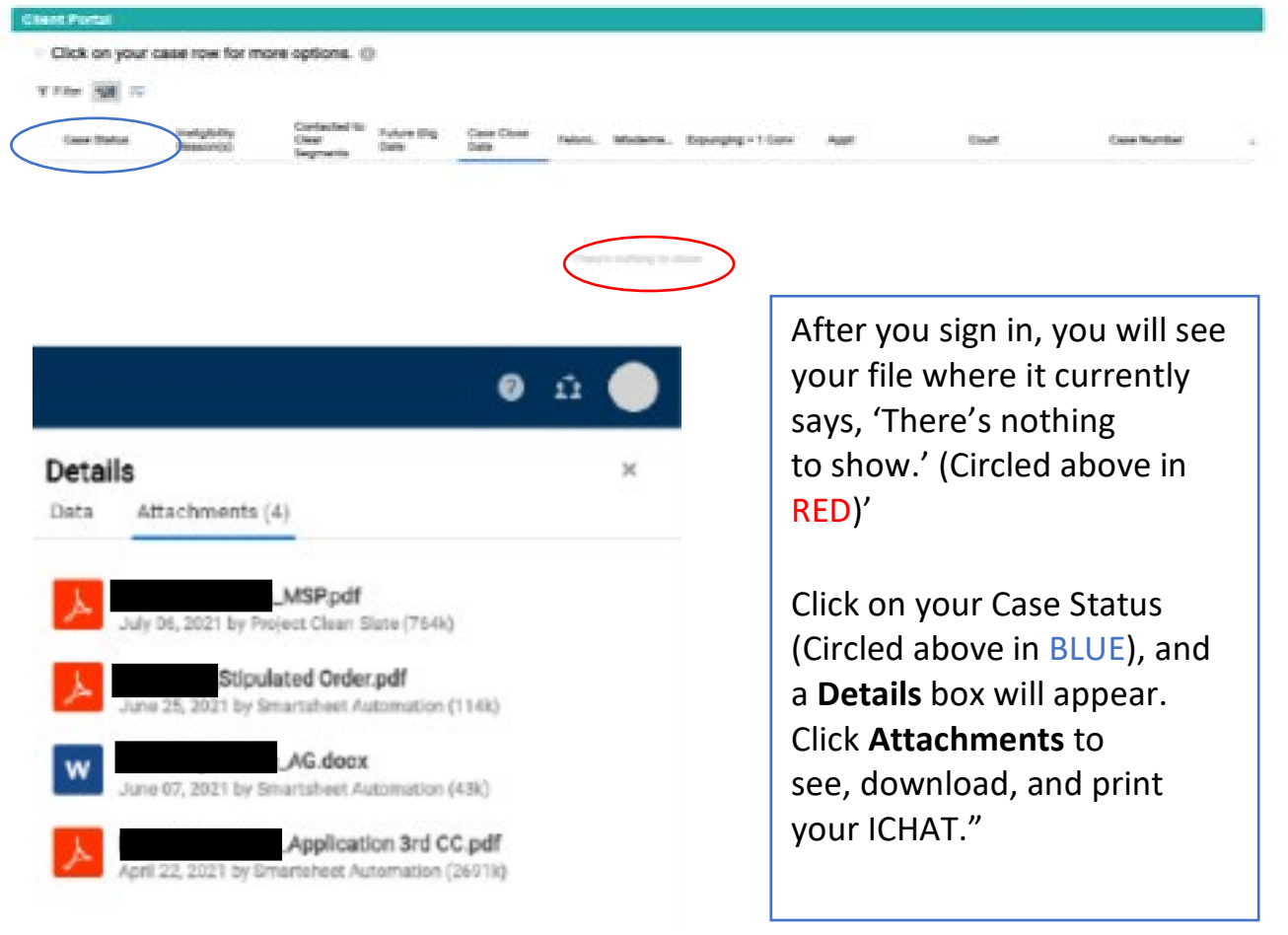